## **KODAK REELZ Digitalizzatore di pellicole**

Per pellicole 8mm e Super 8mm

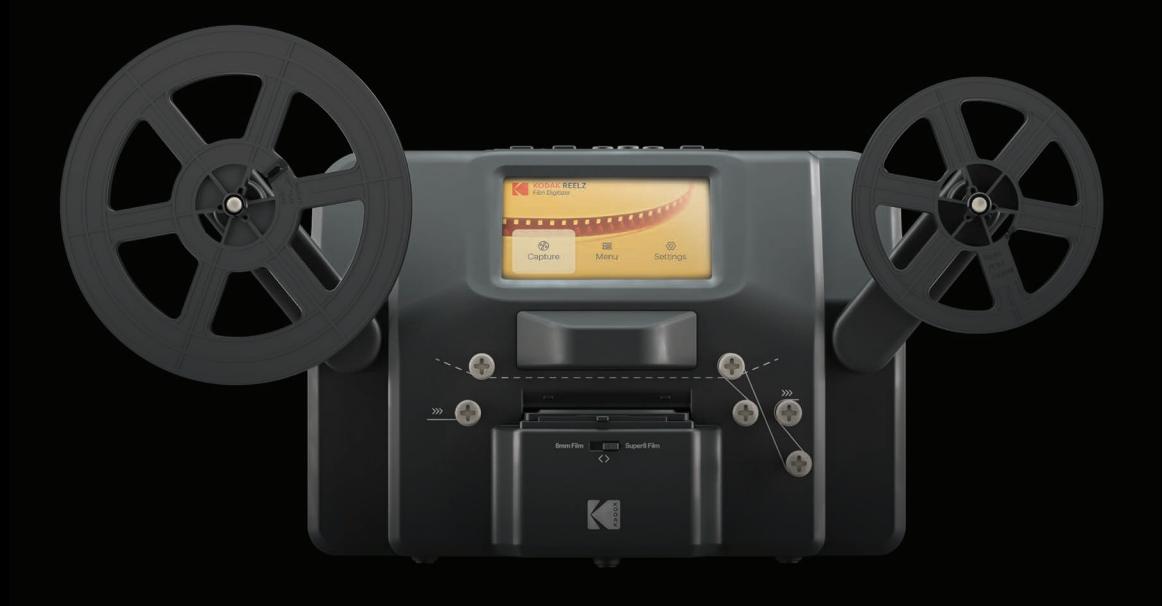

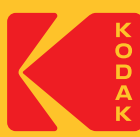

# Manuale d'uso

## 31.5 cm H | 15.4 cm W | 21.3 cm D (12.4" | 6.1" | 8.4")

Si prega di leggere tutte le istruzioni prima di usare il prodotto e di conservare questa guida come riferimento.

## **CONTENUTI**

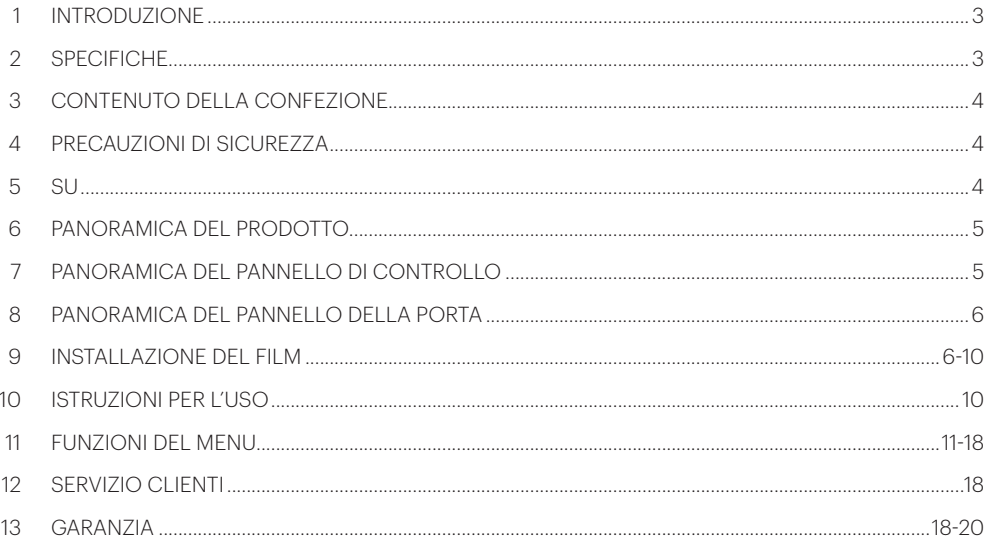

PER VEDERE QUESTA GUIDA IN FRANCESE, ITALIANO O TEDESCO, CINESE SEMPLIFICATO, CINESE TRADIZIONALE VISITARE IL SITO **WWW.KODAKPHOTOPLUS.COM/PRODUCTS/RODREELS** O UTILIZZARE QUESTO CODICE QR:

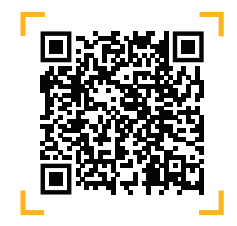

#### **1. INTRODUZIONE**

Grazie per aver acquistato il digitalizzatore di pellicole KODAK REELZ. Questa Guida per l'utente ha lo scopo di fornire le linee guida per garantire che il funzionamento di questo prodotto sia sicuro e non comporti rischi per l'utente. Qualsiasi uso non conforme alle linee guida descritte in questa Guida dell'utente può invalidare la garanzia limitata.

Si prega di leggere tutte le istruzioni prima di utilizzare il prodotto e di conservare questa guida come riferimento. Questo prodotto è destinato esclusivamente all'uso domestico. Non è destinato all'uso commerciale.

Questo prodotto è coperto da una garanzia limitata di un anno. La copertura è soggetta a limiti ed esclusioni. Vedere la garanzia per i dettagli.

#### **2. SPECIFICHE**

**Dimensioni:**  $31.5 \times 15.4 \times 21.3$  cm  $(12.4 \times 6.1 \times 8.4 \times 11.5)$ Sensore d'immagine: 8.08 megapixel (3280 x 2464) 1/3" sensore CMOS Risoluzione nativa: 1296p Display: 5" TFT LCD Capacità di memoria: Fino a 128 GB di scheda SD Formato di uscita dei file: MPEG-4 Fonte di alimentazione: 12 V DC Controllo dell'esposizione: Auto, manuale (da -2 a +2 EV) Bilanciamento del bianco: Auto Frame rate: 20 fotogrammi/sec Sistema di messa a fuoco: Fuoco fisso Velocità di scansione: 2 fotogrammi/sec Opzioni di lingua: Inglese/Spagnolo/Francese/Tedesco/Italiano Sistemi di supporto: Windows XP, Vista/Windows 7, 8 e 10/Mac 10.7.3 Dimensioni della bobina di film compatibili: 3" - 9" bobina vuota

#### **3. CONTENUTO DEL PACCHETTO**

KODAK REELZ Digitalizzatore di pellicole Bobina di pellicola vuota da 7 pollici Adattatore AC/DC Adattatore per bobina grigio Adattatore bobina rossa Cavo micro USB Panno per la pulizia Guida utente

#### **4. PRECAUZIONI DI SICUREZZA**

- ATTENZIONE: PERICOLO DI SOFFOCAMENTO Piccole parti. Questo prodotto contiene piccole parti e non è adatto a bambini di età inferiore ai 3 anni.
- Rimuovere tutti gli imballaggi prima di usare questo dispositivo. Tenere tutti i materiali di imballaggio fuori dalla portata dei bambini e degli animali domestici.
- Smaltire adeguatamente tutti i materiali di imballaggio immediatamente dopo aver disimballato il prodotto, in quanto i sacchetti utilizzati per l'imballaggio potrebbero rappresentare un pericolo di soffocamento o strangolamento.
- Leggere attentamente tutte le istruzioni prima di tentare di utilizzare questo dispositivo. Un uso improprio potrebbe comportare una riduzione dell'efficacia.
- Non tentare di smontare o modificare alcuna parte di questo dispositivo.
- Non utilizzare il dispositivo in presenza di fumo o di odori sconosciuti.
- Non utilizzare prodotti come alcool, benzina, diluente o altri solventi organici per pulire il dispositivo.
- Non utilizzare il dispositivo in aree polverose o bagnate.
- Assicuratevi che il dispositivo sia adeguatamente pulito prima di farlo funzionare.
- Tenete lo scanner fuori dalla portata dei bambini.
- Non maneggiate mai lo scanner con mani umide o bagnate. Ciò potrebbe danneggiare lo scanner o creare il rischio di scosse elettriche.
- Non mettete, fate cadere o immergete lo scanner in acqua o in qualsiasi altro liquido.
- Se lo scanner in qualche modo cade in acqua nonostante abbiate preso tutte le precauzioni di cui sopra, vi preghiamo di non raggiungere l'acqua per recuperarlo. Scollegatelo immediatamente e poi recuperatelo.
- Fate attenzione che non cadano oggetti e che non vengano versati liquidi sullo scanner.

#### **5. SU**

- Converte bobine 8 mm e Super 8 in file video digitali
- Facile da usare
- Trasferisci i file video convertiti su una scheda SD
- Non sono necessari computer, software o driver
- Processo di digitalizzazione di alta qualità, fotogramma per fotogramma

#### **6. PANORAMICA DEL PRODOTTO**

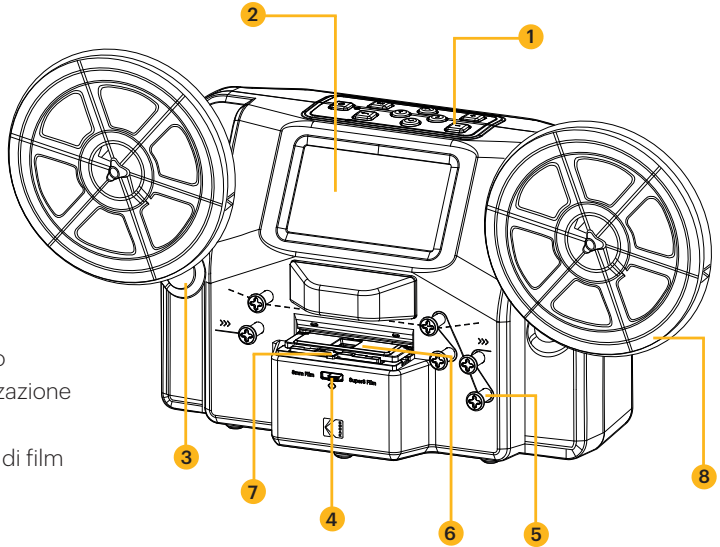

- 1. Pannello di controllo
- 2. Schermo di visualizzazione
- 3. Alberi della bobina
- 4. Interruttore del tipo di film
- 5. Bobine di film
- 6. Coperchio del film
- 7. Linguetta del coperchio del film
- 8. Bobina vuota

### **7. PANORAMICA DEL PANNELLO DI CONTROLLO**

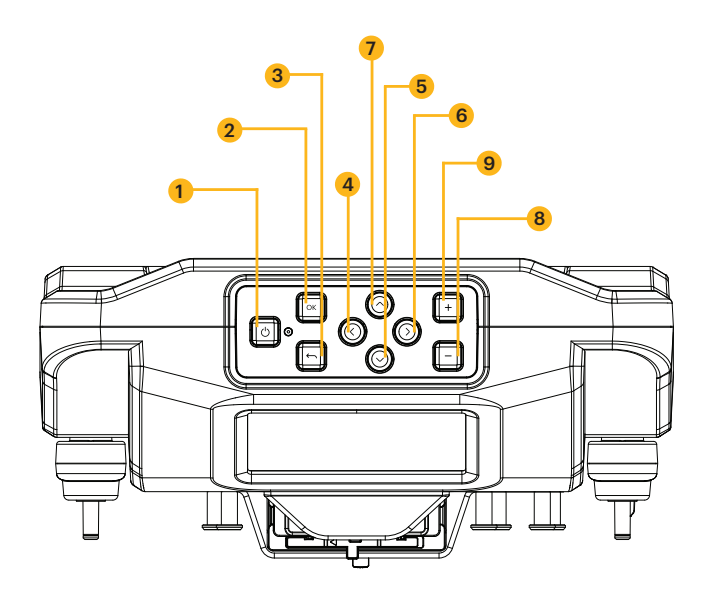

- 1. Alimentazione
- 2. OK/Invio
- 3. Indietro
- 4. Sinistra
- 5. Giù
- 6. Destra
- 7. Su
- 8. Meno
- 9. Più

#### **8. PANORAMICA DEL PANNELLO DELLE PORTE**

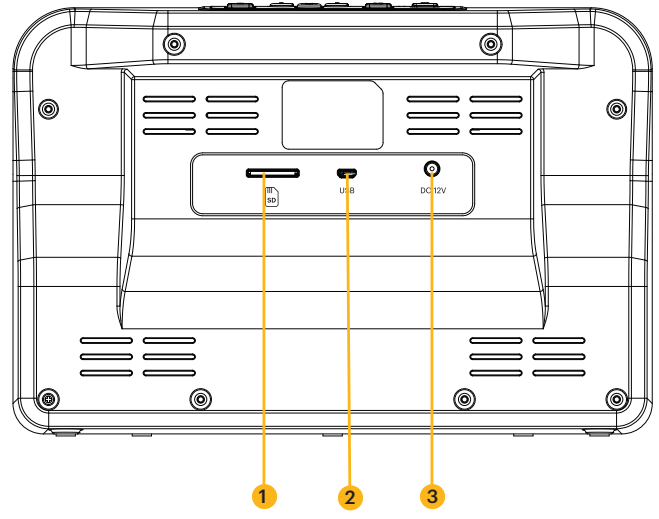

- 1. Slot per scheda SD
- 2. Slot MICRO USB
- 3. Porta DC 12 V

#### **9. INSTALLAZIONE DEL FILM**

1. Dispiegare i due (2) alberi delle bobine finché non scattano in posizione.

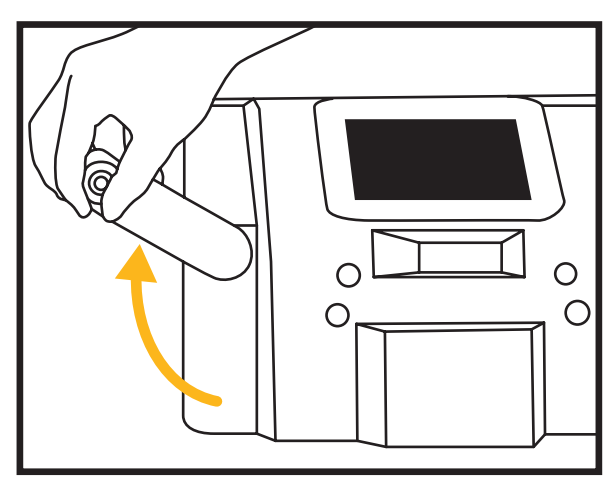

2. Estrarre con attenzione l'estremità della pellicola sulla vostra bobina 8mm o Super 8 (non inclusa). Poi, piega bene l'estremità della pellicola e inseriscila lentamente nella fessura della bobina vuota (inclusa). Questo processo ti aiuterà a collegare la tua pellicola alla bobina vuota.

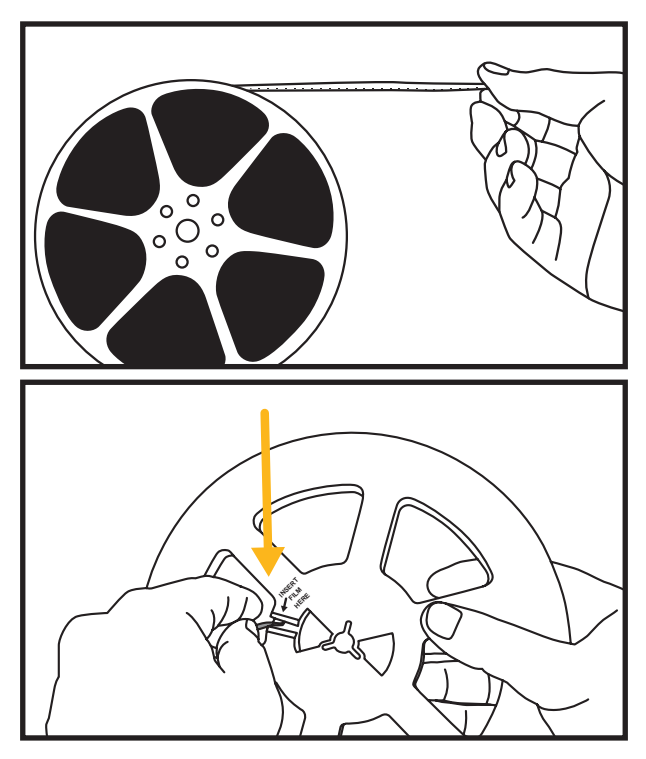

- 3. Fai girare la tua bobina vuota un paio di volte per assicurarti che la tua pellicola sia ora saldamente collegata alla bobina vuota.
- 4. Inserisci la tua bobina sull'albero sinistro della bobina e metti la bobina vuota sull'albero destro della bobina. (Se la bobina che stai usando ha un grande foro di montaggio, usa l'adattatore per bobine di colore rosso in dotazione. Se gli adattatori sono necessari, metti sempre l'adattatore di colore rosso sull'albero sinistro della bobina; l'adattatore di colore grigio sull'albero destro della bobina).

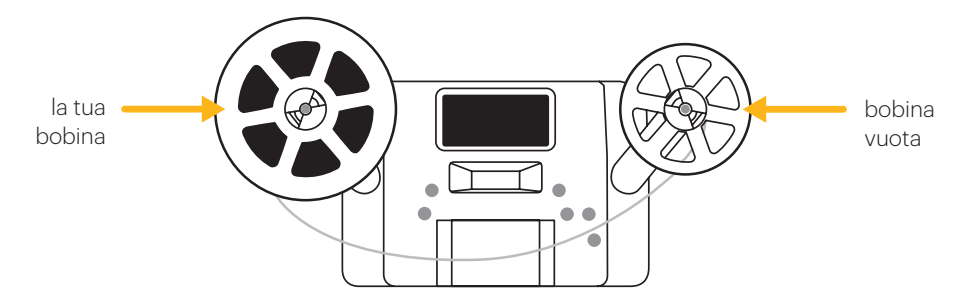

5. Spingere la linguetta del coperchio della pellicola verso sinistra per sollevare il coperchio della pellicola e pulire delicatamente l'area della pellicola con il panno di pulizia (incluso) prima di mettere la pellicola.

**IMPORTANTE:** il coperchio della pellicola deve essere aperto prima di poter inserire la pellicola.

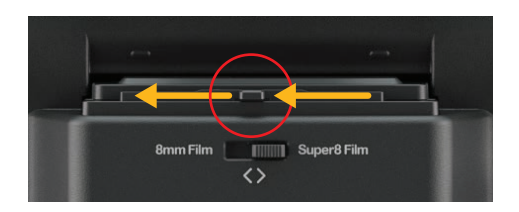

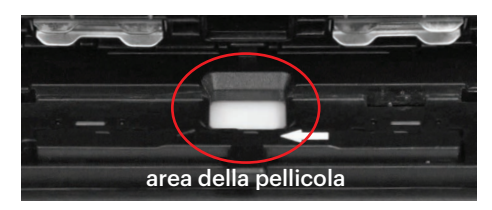

- 6. Tenere la pellicola saldamente tra il dito indice e il pollice. Posizionare lentamente la pellicola sotto la prima linguetta nera **A** (la linguetta più a sinistra nell'area della pellicola). Poi, girare attentamente la pellicola e metterla sotto la seconda linguetta nera **B** nell'area della pellicola.
- 7. Ruotare ancora leggermente la pellicola per metterla sotto la terza linguetta **C**.
- 8. Premere la pellicola verso il basso vicino alla quarta linguetta **D** e assicurarsi che la pellicola si agganci in posizione.

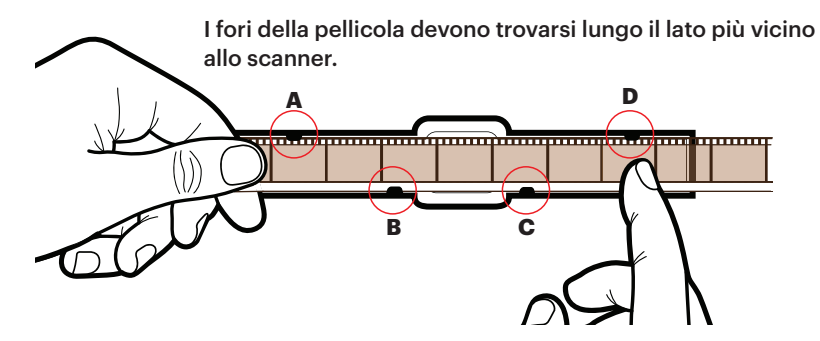

- 9. Premere ancora una volta il dito sulla pellicola per assicurarsi che la pellicola sia sotto tutte e quattro (4) le linguette. Si dovrebbe sentire un clic quando la pellicola è probabilmente sotto ogni linguetta.
- 10. Un modo alternativo per inserire la pellicola è quello di farla scorrere dal lato sinistro esercitando una pressione dall'alto per assicurarsi che la pellicola scorra sotto ogni linguetta nera.

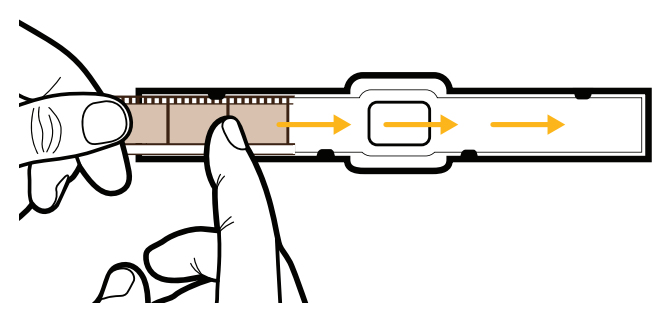

- 11. Una volta inserita la pellicola, chiudere il coperchio. Una volta posizionata correttamente, la pellicola deve trovarsi sopra la scheda luminosa e sotto il sensore di immagine.
- NOTA: Se la pellicola è posizionata correttamente nell'alloggiamento, il perno grigio si regolerà automaticamente nella posizione corretta quando inizia la registrazione. Quando si carica una nuova pellicola nello scanner, la pellicola potrebbe apparire fuori dall'inquadratura quando appare per la prima volta sullo schermo. Per un modo rapido per regolare il fotogramma, far scorrere l'interruttore del tipo di pellicola avanti e indietro una volta, vedere l'immagine qui sotto. Se questo non funziona, allora si può semplicemente usare l'opzione di regolazione del fotogramma nel menu di acquisizione per mettere a punto e centrare l'immagine.

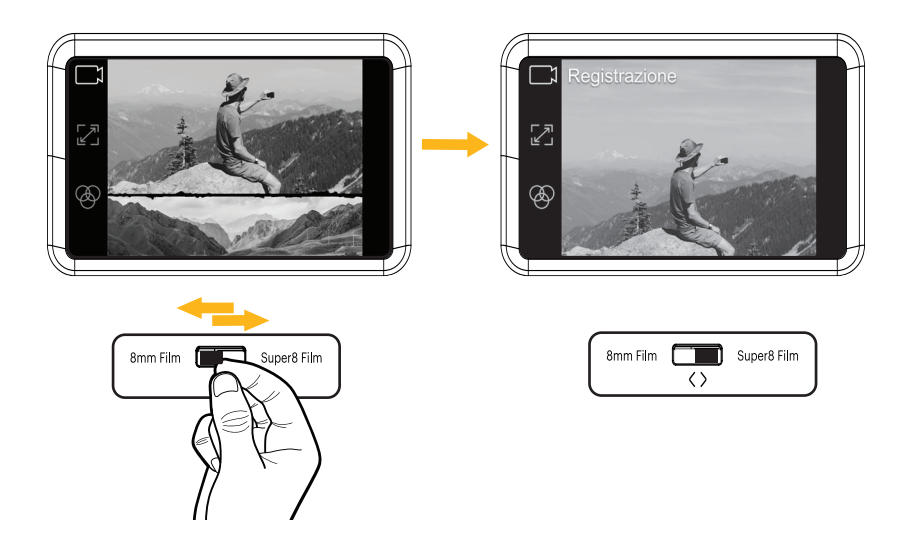

12. Prendete la pellicola tra le due (2) bobine e infilatela con attenzione nello scanner. Usare la linea bianca solida sullo scanner della pellicola per seguire come infilare la pellicola sulle bobine.

**NOTA:** quando si infila la pellicola attorno alle bobine, seguire la linea bianca continua quando si imposta la pellicola per la cattura. Seguire la linea bianca tratteggiata quando si imposta la pellicola per il riavvolgimento o l'avanzamento rapido.

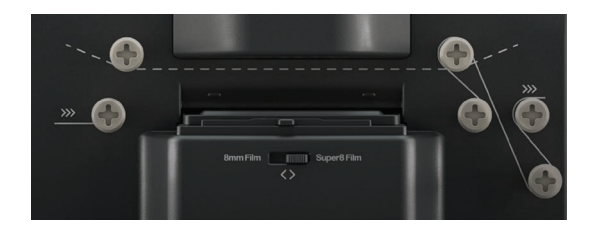

#### **SUPER 8 STANDARD 8**

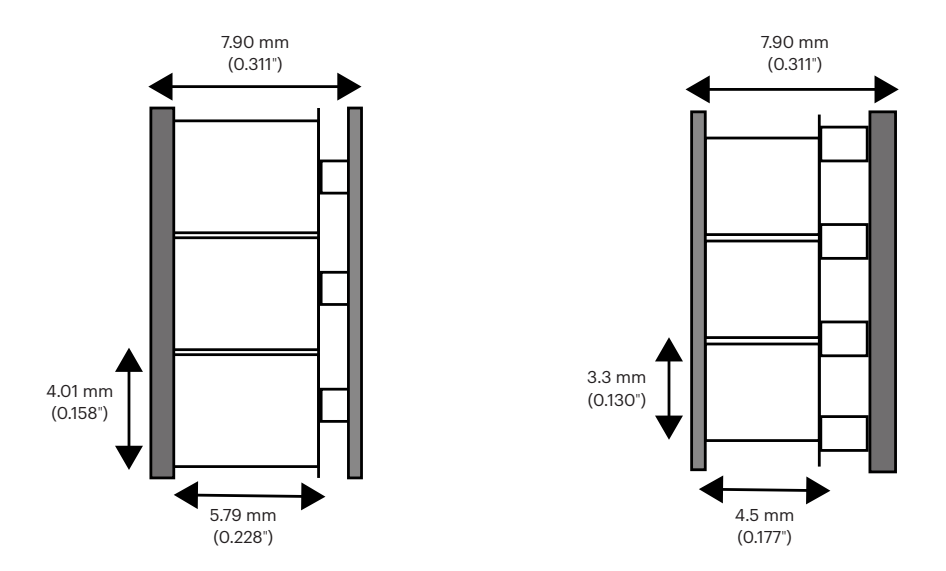

La pellicola da 8 mm, conosciuta anche come Standard 8, ha una dimensione del fotogramma di 4.5 x 3.3 mm. La pellicola Super 8 ha una dimensione del fotogramma di 5.79 x 4.01 mm. Assicurarsi di regolare l'interruttore del tipo di pellicola sul tipo di pellicola corretto che si sta utilizzando.

NOTA: Se l'immagine è capovolta, allora siete alla fine della pellicola e dovete riavvolgere su un'altra bobina.

#### **10. ISTRUZIONI PER L'USO**

- 1. Collegare l'adattatore di alimentazione allo scanner. Poi, inserite l'altra estremità dell'adattatore di alimentazione in una presa di corrente.
- 2. Inserire una scheda SD™ (non inclusa) nello slot della scheda SD™. Assicurati di inserire la scheda di memoria rivolta verso l'alto.
- 3. Premere il pulsante di accensione per accendere lo scanner e apparirà il menu principale. Lo scanner impiegherà alcuni secondi per accendersi. La luce bianca del LED indicherà che lo scanner è acceso.

NOTA: Lo scanner si spegnerà automaticamente dopo 15 minuti di inattività.

Tenete presente che è comune che lo scanner si inceppi se parti della pellicola sono distorte. Assicuratevi che la pellicola sia in buone condizioni. Lo scanner non sarà in grado di funzionare su pellicole danneggiate, sovrapposte, strappate, non allineate o storte.

Il nastro adesivo può essere usato per riparare le parti strappate della pellicola. Assicuratevi di applicare il nastro con attenzione e di usarne solo una piccola quantità. Un uso eccessivo del nastro adesivo può causare l'inceppamento della pellicola nello scanner.

#### **11. FUNZIONI DEL MENU**

#### **Funzione di accensione/spegnimento**

- Premete il pulsante di accensione per avviare la macchina e apparirà l'interfaccia del menu principale.
- Premere nuovamente il pulsante Power per spegnere la macchina quando è accesa.

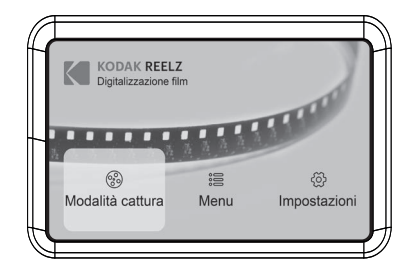

NOTA: Quando il KODAK REELZ Film Digitizer è acceso, la luce accanto al pulsante di accensione si accende, ma ci vuole qualche secondo in più perché lo schermo si accenda.

Lo scanner non registra il suono.

#### **MENU PRINCIPALE: CATTURA**

Selezionate "Capture" nell'interfaccia del menu principale e premete il pulsante OK/Enter per entrare nell'interfaccia di "Video Preview Mode". Nell'interfaccia della modalità di anteprima video, dovreste vedere le opzioni: Registrazione, Regolazione fotogramma e Immagine.

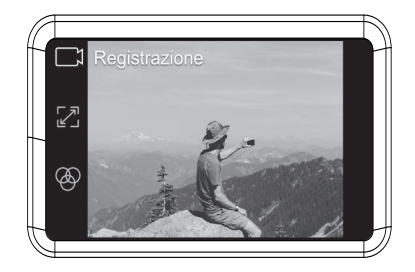

#### **Funzione di registrazione**

- 1. Scegliere l'opzione "Record" nella modalità di anteprima video. Una volta selezionata, l'icona di registrazione apparirà bianca.
- 2. Premere il pulsante OK/Invio per entrare nell'interfaccia di richiesta per passare da Super 8 a 8 mm.
- 3. Usare l'interruttore del tipo di pellicola davanti allo scanner per selezionare il tipo di pellicola. Poi, premere il pulsante OK/Enter per registrare.

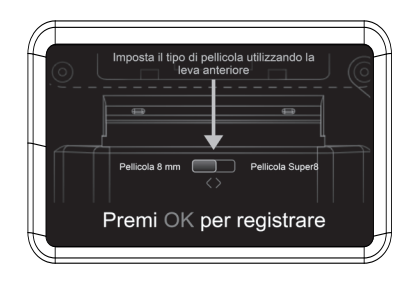

Durante questo processo, il dispositivo catturerà ogni immagine della pellicola e la combinerà in un video digitale. L'area nella fessura della pellicola illuminerà la pellicola dal basso mentre la pellicola viene scansionata con la fotocamera sopra di essa. Il film viene scansionato nell'area di scansione della fessura della pellicola fotogramma per fotogramma. Il video scansionato viene poi trasferito nella scheda SD™ inserita.

NOTE: Se la pellicola ha dei danni o rimane bloccata, sollevare il coperchio della pellicola e spingere l'area danneggiata oltre l'area di scansione illuminata. Poi, assicurarsi che la pellicola sia saldamente in posizione e richiudere il coperchio. Puoi premere il pulsante OK/Enter mentre la registrazione è in corso per fermarla. Questo salverà automaticamente i file MP4. I file video non saranno salvati se vengono fermati 15 secondi dopo l'inizio della registrazione.

#### **Funzione di regolazione della cornice**

- 1. Premere il pulsante Su o Giù per scegliere l'opzione "Frame Adjust" nella modalità Anteprima video. Poi, premere il pulsante OK/Invio per entrare nell'interfaccia di regolazione.
- 2. Dopo essere entrati nell'interfaccia di regolazione, premere i pulsanti freccia direzionale per regolare il margine e premere il pulsante Più o Meno per ingrandire o ridurre.
- 3. Una volta raggiunte le impostazioni desiderate, premere il pulsante OK/Enter per confermare.

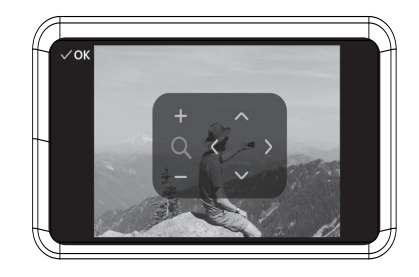

NOTA: Potrebbe essere necessario regolare l'inquadratura della pellicola prima di iniziare la registrazione. Questo può essere fatto facilmente sul dispositivo. Spostare l'immagine intorno o zoomare in o out per inquadrare correttamente il film. È importante regolare l'inquadratura della fotocamera, in modo che lo scanner registri la pellicola in modo efficiente.

#### **Funzione immagine**

- 1. Premere il pulsante Su o Giù per scegliere l'opzione "Immagine" nella Modalità Anteprima Video. Poi, premere il pulsante OK/Invio per entrare nell'interfaccia di impostazione dell'immagine.
- 2. Dopo essere entrati nell'interfaccia di impostazione dell'immagine, premere il pulsante Su o Giù per selezionare l'opzione "Exposure", "Sharpness", "Tint", o "Reset to Default Values". Premere il pulsante Più o Meno per impostare i valori dei parametri.
- 3. Una volta raggiunte le impostazioni desiderate, premere il pulsante OK/Invio per confermare.

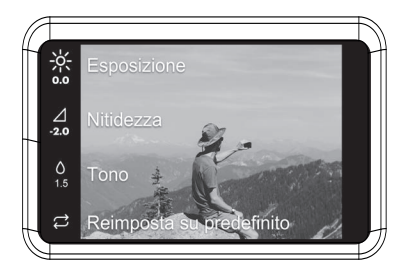

NOTA: Questa funzione è usata per regolare la visualizzazione dell'immagine. Migliorare l'aspetto dell'immagine del film scegliendo le impostazioni desiderate in questa opzione. L'esposizione è la luminosità o scurezza generale della pellicola. La nitidezza si riferisce alla chiarezza dell'immagine. Tint è usato per regolare il colore dell'immagine. E Reset to Default Values rimette tutto com'era.

#### **MENU PRINCIPALE: MENU**

Selezionare "Menu" nell'interfaccia del menu principale e premere il pulsante OK/Enter per entrare nell'interfaccia del menu. Nell'interfaccia del menu, dovreste vedere le opzioni: Le mie registrazioni, Rewind e Fast Forward.

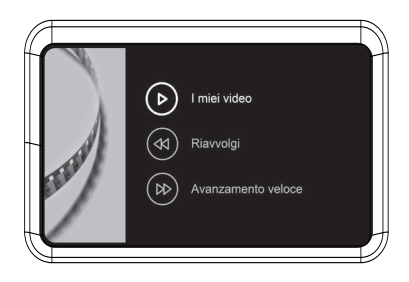

#### **Funzione Le mie registrazioni**

- 1. Selezionare "My Recordings" nel sottomenu e premere il pulsante OK/Invio per entrare nell'opzione.
- 2. Usare i pulsanti freccia direzionali per selezionare un file MP4.
- 3. Premere il pulsante OK/Invio per riprodurre il file o premere il pulsante Meno per cancellarlo.

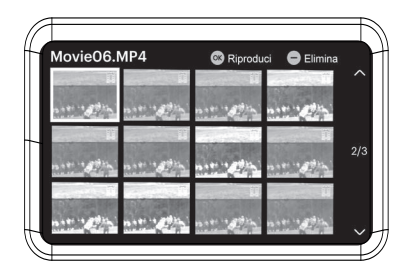

#### **Funzione Rewind**

- 1. Premere il pulsante Su o Giù per scegliere l'opzione "Rewind" nel menu.
- 2. Premere il pulsante OK/Invio per accedere all'opzione.
- 3. Seguire le indicazioni sullo schermo per avviare il processo di riavvolgimento. (La macchina funziona solo da sinistra a destra, quindi le bobine devono essere scambiate per il processo di riavvolgimento).

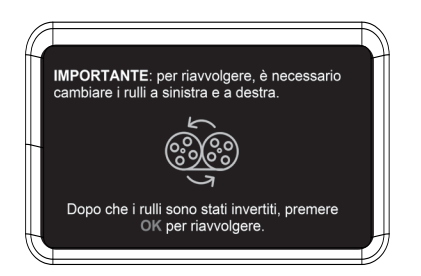

NOTA: Usare la linea tratteggiata per infilare il negativo per il processo di riavvolgimento. La pellicola dovrebbe essere sollevata dalla fessura della pellicola in modo che il perno grigio non rallenti la pellicola.

#### **Funzione di avanzamento veloce**

- 1. Premere il pulsante Su o Giù per scegliere l'opzione "Fast Forward" nel menu.
- 2. Premere il pulsante OK/Invio per accedere all'opzione.
- 3. Dopo l'inserimento, premere il pulsante OK/Invio secondo le indicazioni.

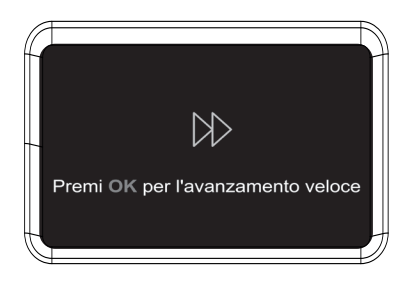

NOTA: L'avanzamento veloce e il riavvolgimento sono entrambi utilizzati per avvolgere la bobina. L'unica differenza è che per riavvolgere, devi scambiare il posizionamento delle bobine. Per il riavvolgimento, le bobine devono essere scambiate in modo che la pellicola possa ancora essere scansionata correttamente. L'avanzamento veloce si usa per decidere dove iniziare la registrazione. Usate l'avanzamento veloce per accelerare alcune parti del vostro film.

 Utilizzare la linea tratteggiata per infilare il negativo per l'avanzamento veloce. La pellicola dovrebbe essere sollevata dalla fessura della pellicola in modo che il perno grigio non rallenti la pellicola.

#### **MENU PRINCIPALE: IMPOSTAZIONI**

Selezionare "Impostazioni" nell'interfaccia del menu principale e premere il pulsante OK/Invio per entrare nell'interfaccia delle impostazioni. Nell'interfaccia delle impostazioni, si dovrebbero vedere le opzioni: Lingua, Filmtype, USB Upload, Erase SD card, Factory Reset e About.

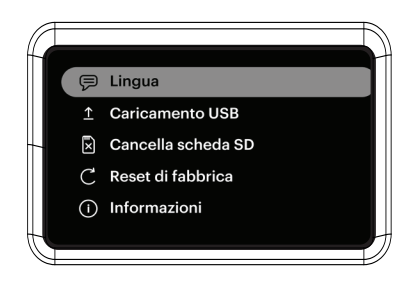

#### **Sezione Lingua**

- 1. Selezionare "Lingua" nel sottomenu e premere il pulsante OK/Invio per confermare.
- 2. Usare i pulsanti freccia direzionali per selezionare una lingua e premere il pulsante OK/Invio per confermare la selezione.

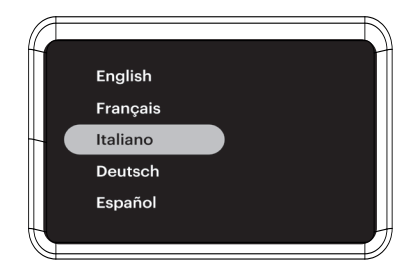

#### **Sezione di caricamento USB**

I file video MP4 verranno salvati sulla scheda SD™ inserita nel KODAK REELZ Film Digitizer. Con il cavo Micro USB (incluso), è possibile collegare facilmente il dispositivo al computer per trasferire rapidamente i file.

- 1. Collega il tuo dispositivo a un PC via USB.
- 2. Selezionare USB upload, poi lo schermo mostrerà che il dispositivo è collegato al

PC e l'archiviazione della scheda SD può essere accessibile tramite il PC.

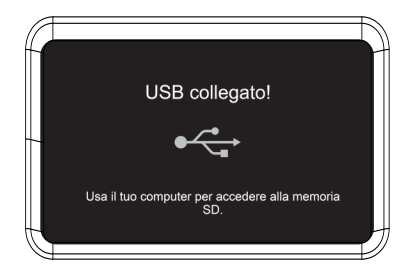

NOTA: Il cavo micro USB deve essere collegato prima di andare alla schermata "USB Upload".

#### **Sezione cancellazione della scheda SD**

- 1. Premere il pulsante Su o Giù per selezionare "Erase SD Card" e poi premere il pulsante OK/Enter per confermare.
- 2. Selezionare "No" e premere il pulsante OK/Invio per tornare alla schermata precedente.
- 3. Selezionare "Sì" e premere il pulsante OK/Invio per cancellare i file sulla scheda SD™.

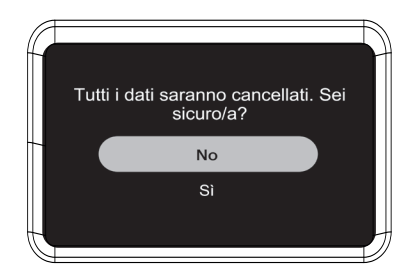

#### **Sezione reset di fabbrica**

- 1. Premere il pulsante Su o Giù per selezionare "Factory Reset" e poi premere il pulsante OK/Invio per confermare.
- 2. Selezionare "No" e premere il pulsante OK/Invio per tornare alla schermata precedente.
- 3. Selezionare "Sì" e premere il pulsante OK/Invio per ripristinare le impostazioni predefinite.

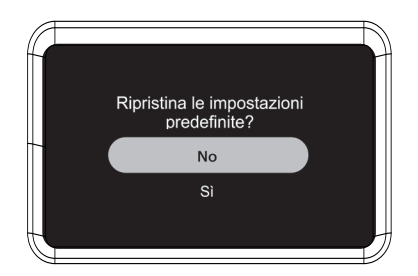

#### **Sezione Informazioni**

- 1. Premere il pulsante Su o Giù per selezionare "About" e poi premere il pulsante OK/Invio per visualizzare il sito web e la versione.
- 2. Premere il pulsante OK/Invio o Indietro per uscire dalla schermata.

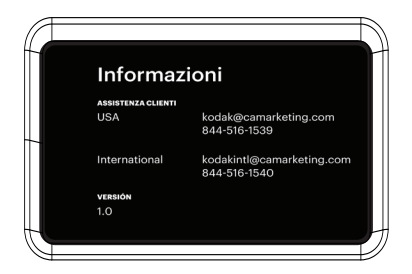

#### **12. SERVIZIO CLIENTI**

In caso di problemi con il vostro prodotto, vi preghiamo di contattarci prima di restituire l'articolo al luogo di acquisto. Siamo qui per aiutare!

Supporto U.S.: kodak@camarketing.com | 844-516-1539

Assistenza internazionale: kodakintl@camarketing.com | 844-516-1540

#### **13. GARANZIA**

#### GARANZIA LIMITATA AL CONSUMATORE ORIGINALE

Questo digitalizzatore per pellicole KODAK REELZ ("Prodotto"), compresi tutti gli accessori inclusi nella confezione originale, così come fornito e distribuito nuovo da un rivenditore autorizzato, è garantito da C&A Marketing, Inc. (la "Società") solo all'acquirente originale, contro alcuni difetti di materiale e di lavorazione ("Garanzia") come segue:

Per ricevere il servizio di garanzia, l'acquirente consumatore originale deve contattare la Società o il suo fornitore di servizi autorizzato per la determinazione del problema e le procedure di assistenza. La prova di acquisto sotto forma di fattura o fattura quietanzata, che dimostri che il prodotto rientra nel periodo di garanzia applicabile, DEVE essere presentata alla Società o al suo fornitore di servizi autorizzato per ottenere il servizio richiesto.

Le opzioni di assistenza, la disponibilità delle parti e i tempi di risposta possono variare e possono cambiare in qualsiasi momento. In conformità con la legge applicabile, la Società può richiedere che l'utente fornisca ulteriori documenti e/o si conformi ai requisiti di registrazione prima di ricevere il servizio di garanzia. Si prega di contattare il nostro servizio clienti per i dettagli su come ottenere il servizio di garanzia:

USA: kodak@camarketing.com, 844-516-1539 Internazionale: kodakintl@camarketing.com, +1-844-516-1540

Le spese di spedizione al centro di restituzione dell'azienda non sono coperte da questa garanzia e devono essere pagate dal consumatore. Il consumatore si assume anche tutti i rischi di perdita o di ulteriori danni al prodotto fino alla consegna a tale struttura.

ESCLUSIONI E LIMITAZIONI La Società garantisce il Prodotto contro i difetti dei materiali e della lavorazione in condizioni di uso normale per un periodo di UN (1) ANNO dalla data di acquisto al dettaglio da parte dell'acquirente finale originale ("Periodo di garanzia"). Se si verifica un difetto dell'hardware e viene ricevuto un reclamo valido entro il Periodo di Garanzia, la Società, a sua esclusiva discrezione e nella misura consentita dalla legge, (1) riparerà il difetto del Prodotto senza alcun costo, utilizzando parti di ricambio nuove o rinnovate, (2) sostituirà il Prodotto con un Prodotto nuovo o che è stato fabbricato con parti nuove o usate riparabili ed è almeno funzionalmente equivalente al dispositivo originale, o (3) rimborserà il prezzo di acquisto del Prodotto.

Un Prodotto sostitutivo o parte di esso godrà della garanzia del Prodotto originale per il resto del Periodo di Garanzia, o per novanta (90) giorni dalla data di sostituzione o riparazione, a seconda di quello che fornisce una protezione maggiore. Quando un Prodotto o una parte viene sostituito, qualsiasi articolo sostitutivo diventa di vostra proprietà, mentre l'articolo sostituito diventa di proprietà della Società. I rimborsi possono essere concessi solo se il prodotto originale viene restituito.

Questa garanzia non si applica a:

- (a) Qualsiasi prodotto, hardware o software non KODAK REELZ digitalizzatore di pellicole, anche se confezionato o venduto con il Prodotto;
- (b) Danni causati dall'uso con prodotti non KODAK REELZ digitalizzatore di pellicole;
- (c) Danni causati da incidente, abuso, uso improprio, inondazione, incendio, terremoto o altre cause esterne;
- (d) Danni causati dal funzionamento del Prodotto al di fuori degli usi consentiti o previsti descritti dalla Società;
- (e) Danni causati da servizi di terzi;
- (f) Un Prodotto o una parte che è stata modificata per alterare la funzionalità o la capacità senza il permesso scritto della Società;
- (g) Parti di consumo, come batterie, fusibili e lampadine;
- (h) Danni estetici; o
- (i) Se qualsiasi numero di serie del digitalizzatore di pellicole KODAK REELZ è stato rimosso o deturpato.

La presente Garanzia è valida solo nel paese in cui il consumatore ha acquistato il Prodotto e si applica solo ai Prodotti acquistati e sottoposti a manutenzione in quel paese.

La Società non garantisce che il funzionamento del Prodotto sarà ininterrotto o privo di errori. L'Azienda non è responsabile dei danni derivanti dal mancato rispetto delle istruzioni relative al suo utilizzo.

NONOSTANTE QUALSIASI COSA IN CONTRARIO E NELLA MISURA MASSIMA CONSENTITA DALLA LEGGE APPLICABILE, LA SOCIETÀ FORNISCE IL PRODOTTO "COSÌ COM'È" E "COME DISPONIBILE" PER COMODITÀ DELL'UTENTE E LA SOCIETÀ E I SUOI CONCESSORI DI LICENZA E FORNITORI DECLINANO ESPRESSAMENTE TUTTE LE GARANZIE E LE CONDIZIONI, ESPRESSE, IMPLICITE O LEGALI, COMPRESE LE GARANZIE DI COMMERCIABILITÀ, IDONEITÀ PER UNO SCOPO PARTICOLARE, TITOLO, GODIMENTO TRANQUILLO, ACCURATEZZA E NON VIOLAZIONE DEI DIRITTI DI TERZI. LA SOCIETÀ NON GARANTISCE ALCUN RISULTATO SPECIFICO DALL'USO DEL PRODOTTO, O CHE LA SOCIETÀ CONTINUERÀ A OFFRIRE O A RENDERE DISPONIBILE IL PRODOTTO PER UN PARTICOLARE PERIODO DI TEMPO. LA SOCIETÀ DECLINA INOLTRE TUTTE LE GARANZIE DOPO IL PERIODO DI GARANZIA ESPLICITA SOPRA INDICATO.

L'UTENTE UTILIZZA IL PRODOTTO A PROPRIA DISCREZIONE E A PROPRIO RISCHIO. L'UTENTE SARÀ L'UNICO RESPONSABILE DI (E LA SOCIETÀ DECLINA) QUALSIASI PERDITA, RESPONSABILITÀ O DANNO DERIVANTE DALL'USO DEL PRODOTTO.

NESSUN CONSIGLIO O INFORMAZIONE, SIA ORALE CHE SCRITTA, OTTENUTA DALL'AZIENDA O ATTRAVERSO I SUOI FORNITORI DI SERVIZI AUTORIZZATI CREERÀ ALCUNA GARANZIA. IN NESSUN CASO LA RESPONSABILITÀ CUMULATIVA TOTALE DELLA SOCIETÀ DERIVANTE DA O RELATIVA AL PRODOTTO, SIA PER CONTRATTO CHE PER TORTO O ALTRIMENTI, SUPERERÀ LE TARIFFE EFFETTIVAMENTE PAGATE DALL'UTENTE ALLA SOCIETÀ O A UNO DEI SUOI RIVENDITORI AUTORIZZATI PER IL PRODOTTO IN QUESTIONE NELL'ULTIMO ANNO DAL SUO ACQUISTO.

IN QUESTIONE NELL'ULTIMO ANNO DAL SUO ACQUISTO. QUESTA LIMITAZIONE È CUMULATIVA E NON SARÀ AUMENTATA DALL'ESISTENZA DI PIÙ DI UN INCIDENTE O RECLAMO. LA SOCIETÀ DECLINA OGNI RESPONSABILITÀ DI QUALSIASI TIPO DEI SUOI LICENZIATARI E FORNITORI. IN NESSUN CASO LA SOCIETÀ O I SUOI LICENZIATARI, PRODUTTORI E FORNITORI SARANNO RESPONSABILI PER QUALSIASI DANNO INCIDENTALE, DIRETTO, INDIRETTO, SPECIALE, PUNITIVO O CONSEGUENTE (COME, MA NON SOLO, DANNI PER PERDITA DI PROFITTI, AFFARI, RISPARMI, DATI O REGISTRAZIONI) CAUSATI DALL'USO, ABUSO O INCAPACITÀ DI USARE IL PRODOTTO.

Nulla in questi termini tenterà di escludere la responsabilità che non può essere esclusa in base alla legge applicabile. Alcuni paesi, stati o province non consentono l'esclusione o la limitazione di danni incidentali o consequenziali o consentono limitazioni sulle garanzie, quindi alcune limitazioni o esclusioni potrebbero non essere applicabili a voi. Questa garanzia vi dà diritti legali specifici, e potreste avere altri diritti che variano da stato a stato o da provincia a provincia. Contattare il proprio rivenditore autorizzato per determinare se si applica un'altra garanzia.

Kodak NON produce questo prodotto né fornisce alcuna garanzia o assistenza.

#### **www.kodakphotoplus.com**

Il marchio, il logo e la veste commerciale Kodak sono utilizzati su licenza da Eastman Kodak Company.

MicroSD e SD sono marchi di fabbrica di SD-3C, LLC. Mac è un marchio di Apple Inc. negli Stati Uniti e in altri paesi.

Windows è un marchio di Microsoft Corporation negli Stati Uniti e/o in altri paesi.

Tutti gli altri prodotti, nomi di marchi, nomi di società e loghi sono marchi di fabbrica dei rispettivi proprietari, usati semplicemente per identificare i rispettivi prodotti, e non sono intesi a connotare alcuna sponsorizzazione, approvazione o riconoscimento

Distribuito da C&A Marketing, Inc., 114 Tived Lane East, Edison, NJ 08837 USA.

© 2023. C&A IP Holdings LLC. Tutti i diritti riservati. Prodotto in Cina.

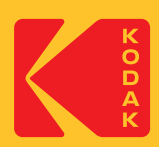